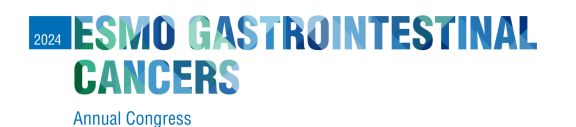

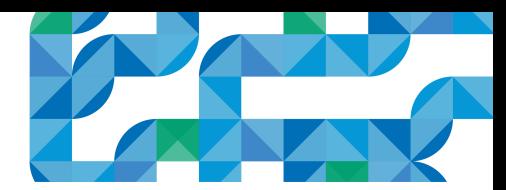

## **Voucher redemption instructions**

How to use the **voucher** code in the **individual registration** system

## **Login [here](https://cpeople.ctimeetingtech.com/esmo/gastro2024)** and enter:

1

3

๏ **Username:** the email address associated with your ESMO Account. If forgotten please contact [groups@esmo.org](mailto:groups@esmo.org)

**MUNICH GERMANY 26-29 JUNE 2024** 

๏ **Password:** the personal password you set. If forgotten please reset from [here](https://esmo.my.site.com/myesmo/s/login/ForgotPassword)

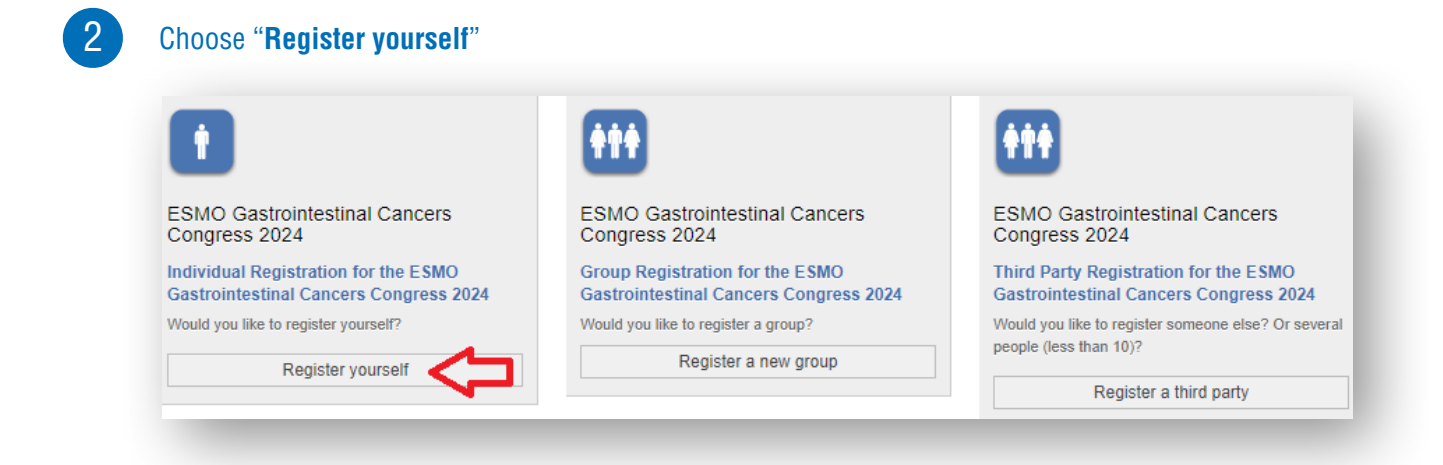

## **Tick the box** to accept the terms and conditions and click "**Next**":

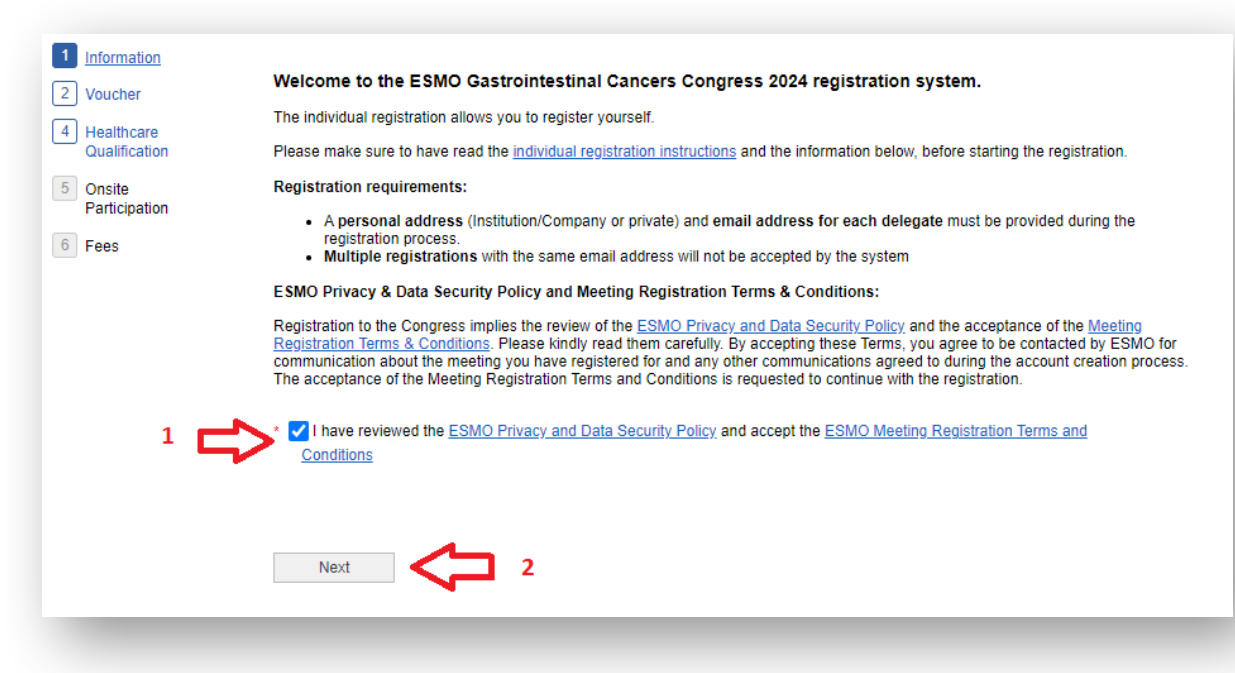

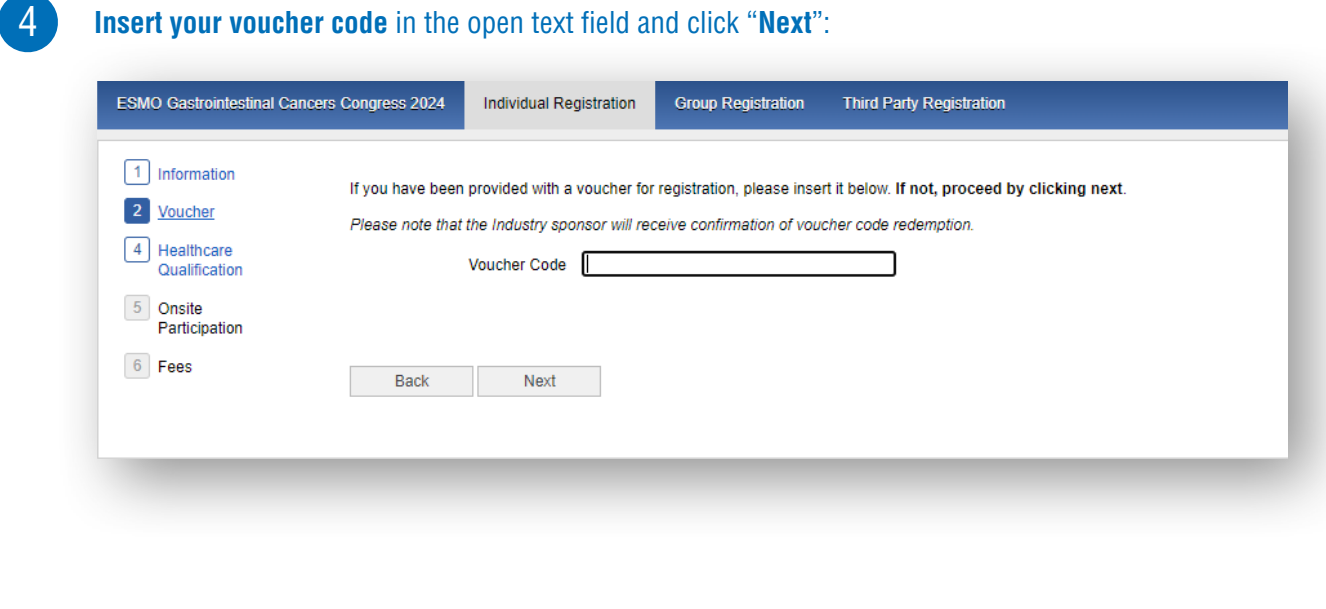

You will see the logo of the sponsor displayed, click "**Next**":

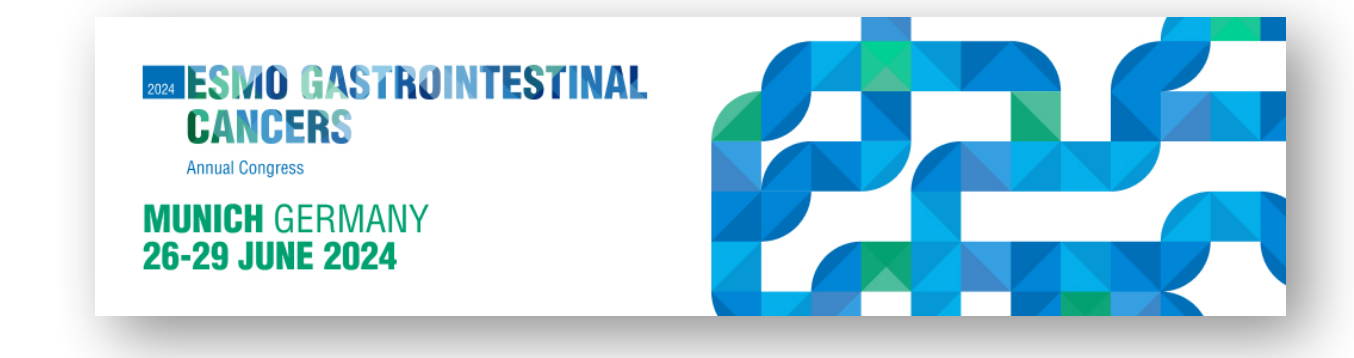

6

5

**Select your prescriber status** and click "**Next**":

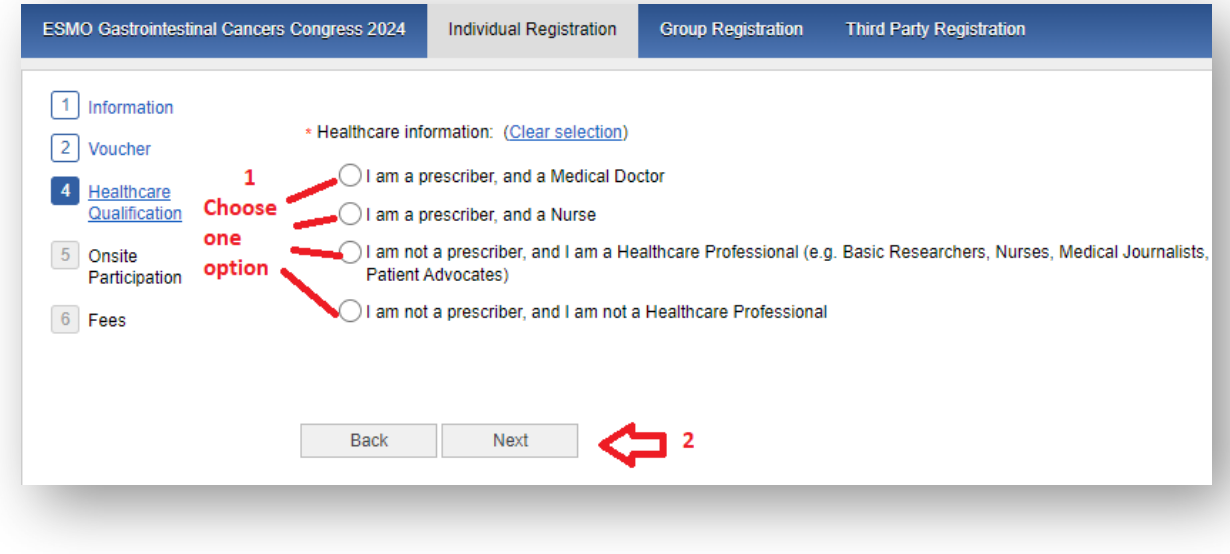

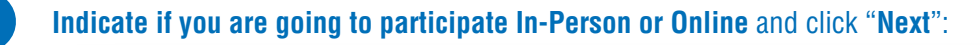

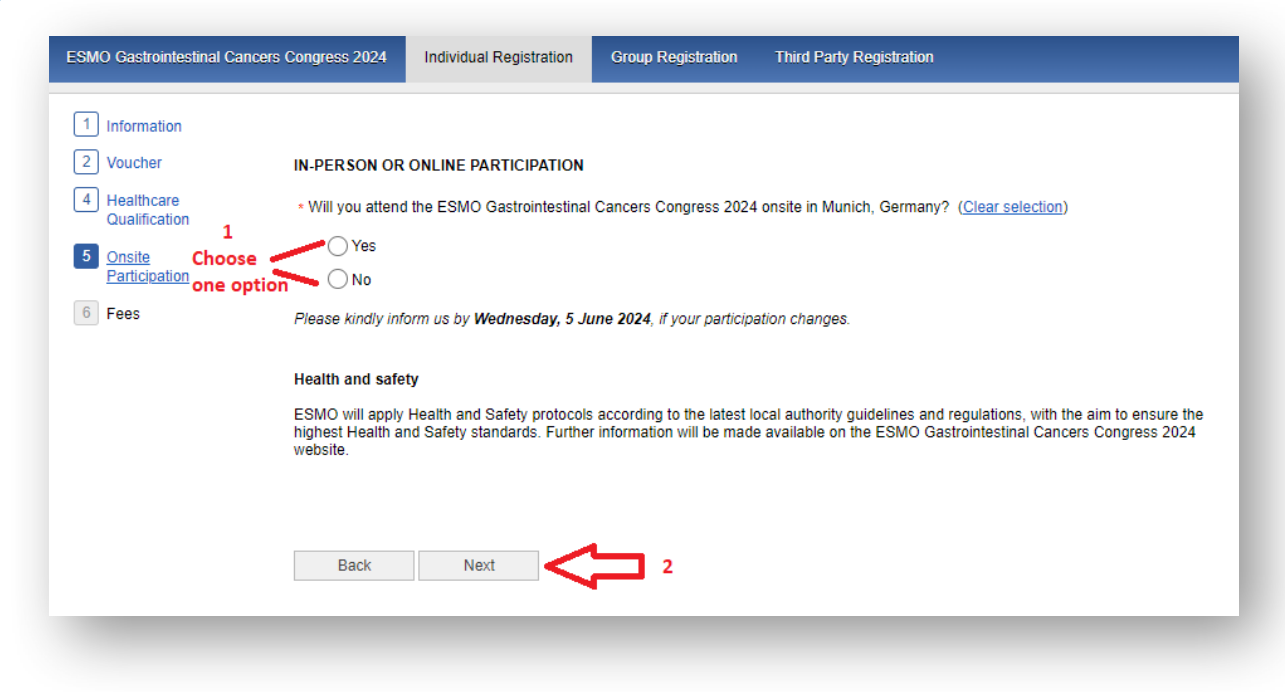

8

7

**Select** "**Free voucher**" and click "**Finalise**" to **complete your registration**:

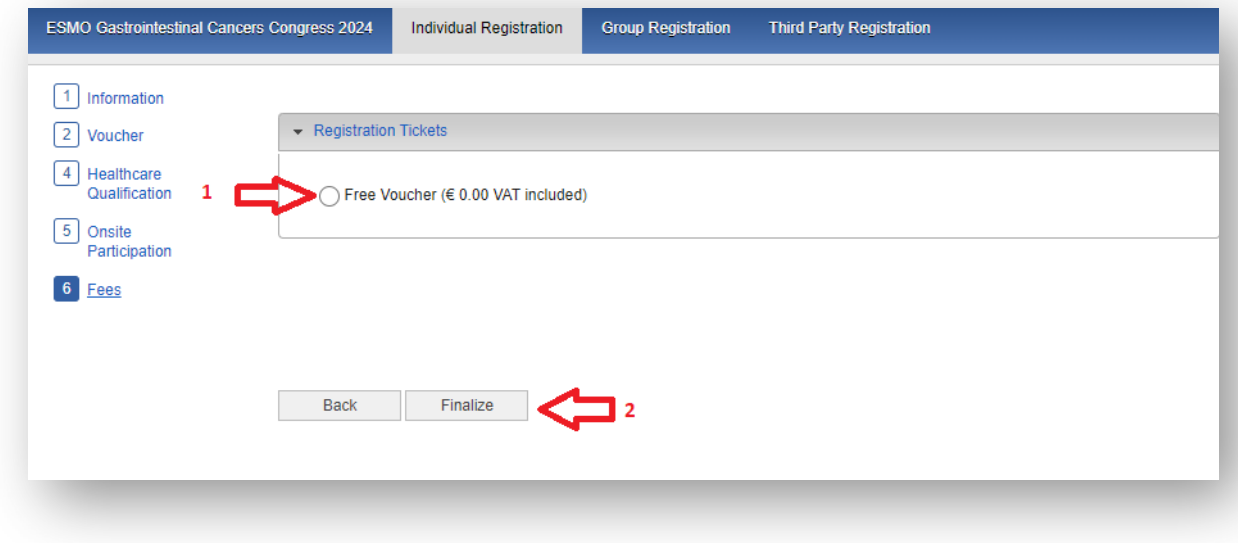

Please contact [groups@esmo.org](mailto:groups@esmo.org) for support

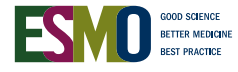